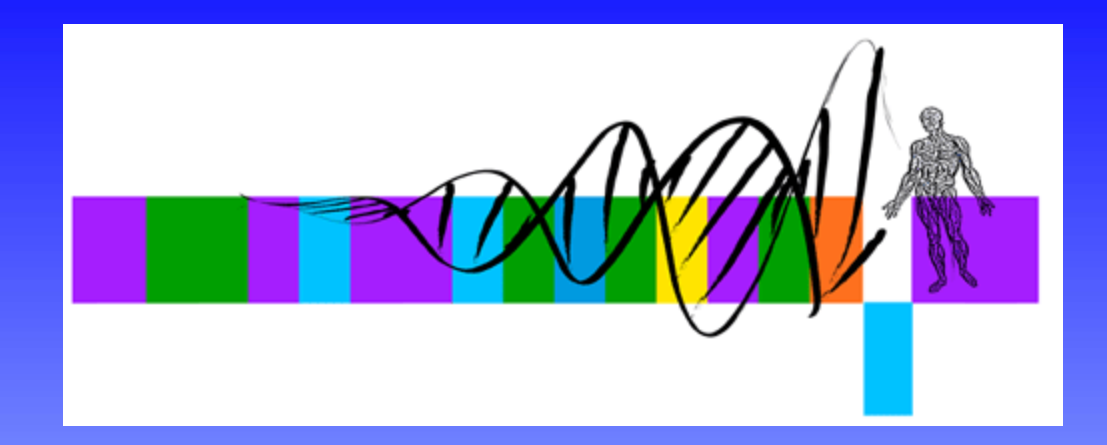

#### Unix, Perl and BioPerl

#### II: Sequence Analysis with Perl

George Bell, Ph.D. WIBR Bioinformatics and Research Computing

Unix, Perl, and BioPerl © Whitehead Institute, 2005

# Sequence Analysis with Perl

- Introduction
- Input/output
- Variables
- Functions
- Control structures
- Comparisons
- Sample scripts

# Objectives

• write, modify, and run simple Perl scripts

• design customized and streamlined sequence manipulation and analysis pipelines with Perl scripts

# Why Perl?

- Good for text processing (sequences and data)
- Easy to learn and quick to write
- Built from good parts of lots of languages/tools
- Lots of bioinformatics tools available
- Open source: free for Unix, PC, and Mac
- TMTOWTDI

#### A first Perl program

- Create this program and call it hey.pl **#!/usr/local/bin/perl –w # The Perl "Hey" program print "What is your name? "; chomp (\$name = <STDIN>); print "Hey, \$name, welcome to the Bioinformatics course.\n";**
- To run: **perl hey.pl** *or*
- To run: **chmod +x hey.pl**

**./hey.pl**

# Perl Input/Output

- Types of input:
	- keyboard (STDIN)
	- files
- Types of output:
	- screen (STDOUT)
	- files
- Unix redirection can be very helpful ex: ./**hey.pl > hey\_output.txt**

#### Variables

- •Scalar variables start with \$
	- **\$numSeq = 5; # number; no quotes \$seqName <sup>=</sup>"GAL4"; # "string"; use quotes \$level = -3.75; # numbers can be decimals too print "The level of \$seqName is \$level\n"; \$\_ default input variable**
- Arrays (lists of scalar variables) start with  $@$ :

```
@genes = ("BMP2", "GATA-2", "Fez1");
@orfs = (395, 475, 431);
print "The ORF of $genes[0] is $orfs[0] nt.";
# The ORF of BMP2 is 395 nt.
```
#### Perl functions – a sample

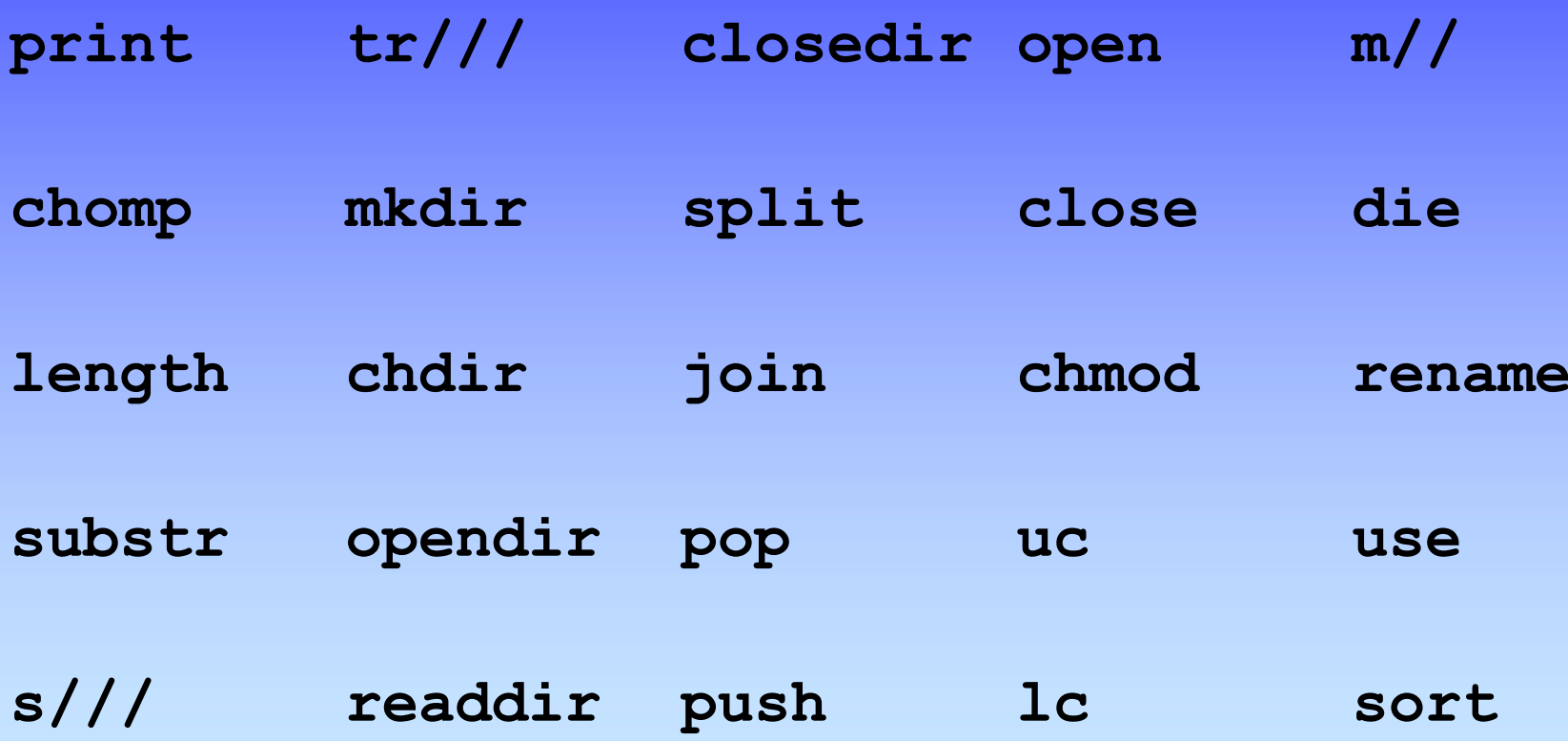

Unix, Perl, and BioPerl © Whitehead Institute, 2005

# Control Structures 1

```
if (condition) \# note that 0, \degree, and (undefined) are false
\{do this; then this;. . . 
}
else # optional; 'if' can be used alone; elsif also possible
\{do this instead; 
}<br>}
if ($exp >= 2) # gene is up-regulated
{
  print "The gene $seq is up-regulated ($exp)";
}
```

```
Control Structures 2
while (condition)
\{do this; 
  then this; \ldots}
while ($orfLength > 100)
{ # Add to table
 print "$seq\t"; # "\t" = tab
 print "$orfLength\n"; # "\n" = newline
}
```
#### Control Structures 3

```
for (initialize; test; increment )
 {
   do this;. . . 
 }<br>}
for ($i = 0; $i <= $#seqs; $i++)
# $#seqs = index of the last element in @seqs
  { # Add elements of @seqs and @orf to table
  print "$seq[$i]\t";
  print "$orf[$i]\n";
```
Unix, Perl, and BioPerl © Whitehead Institute, 2005

**}**

#### Arithmetic & numeric comparisons

- Arithmetic operators: **+ - / \* %**
- Notation: **\$i = \$i + 1; \$i += 1; \$i++;**
- Comparisons:  $> , < , < , <= , > = , == , ! =$ **if (\$num1 != \$num2) { print "\$num1 and \$num2 are different"; }**
- Note that  $=$  = is very different from  $=$

```
= used as a test: if ($num = = 50)
```
 $=$  used to assign a variable:  $\delta$ num = 50

# String comparisons

• Choices: eq, ne

```
if ($gene1 ne $gene2)
{
   print "$gene1 and $gene2 are different";
}
else{
    print "$gene1 and $gene2 are the same";
}
```
### Multiple comparisons

- AND**&&**
- OR **||**

```
if (($exp > 2) || 
  ($exp > 1.5 && $numExp > 10))
{
 print "Gene $gene is up-regulated";
}
```
#### Filehandles

To read from or write to a file in Perl, it first needs to be opened. In general, **open(filehandle, filename);**

Filehandles can serve at least three purposes: **open(IN, \$file); # Open for input open(OUT, ">\$file"); # Open for output open(OUT, ">>\$file"); # Open for appending**

Then, get data all at once **@lines = <IN>;** or one line at a time

**while (<IN>) { \$line = \$\_; do stuff with this line; print OUT "This line: \$line"; }**

# Embedding shell commands

- use backquotes ( ` ) around shell command
- example using EMBOSS to reverse-complement: **`revseq mySeq.fa mySeq\_rc.fa`;**
- Capture stdout from shell command if desired
- EMBOSS qualifier "-filter" prints to stdout **\$date = `date`; \$rev\_comp <sup>=</sup>`revseq mySeq.fa -filter`; print "\$date"; print "Reverse complement:\n\$rev\_comp\n";**

# Programming issues

- What should it do and when is it "finished"?
- Who will be using/updating your software?
	- Reusability
	- Commenting
	- Error checking
- Development vs. execution time?
- Debugging tools: printing and commenting
- Beware of OBOB ("off-by-one bug")

# Example: patscan\_batch.pl

```
#!/usr/local/bin/perl –w
# Run patscan on all seqs in a folder
$myDir ="/home/elvis/seqs";
$patFile ="/home/elvis/polyA.pat";
chdir($myDir); # Go to $myDir
opendir(DIR, $myDir); # Open $myDir
foreach $seqFile (sort readdir(DIR))
{
if ($seqFile =~ /\.fa$/) # if file ends in .fa
 {
 print "Processing $seqFile\n";
 $outFile = $seqFile; # Create $outFile name
 $outFile =~ s/\.fa/\.out/; # s/old/new/; 
 ############ Run PATSCAN ###############
  `scan_for_matches $patFile < $seqFile > patscan/$outFile`;
```
**}** 

**}**

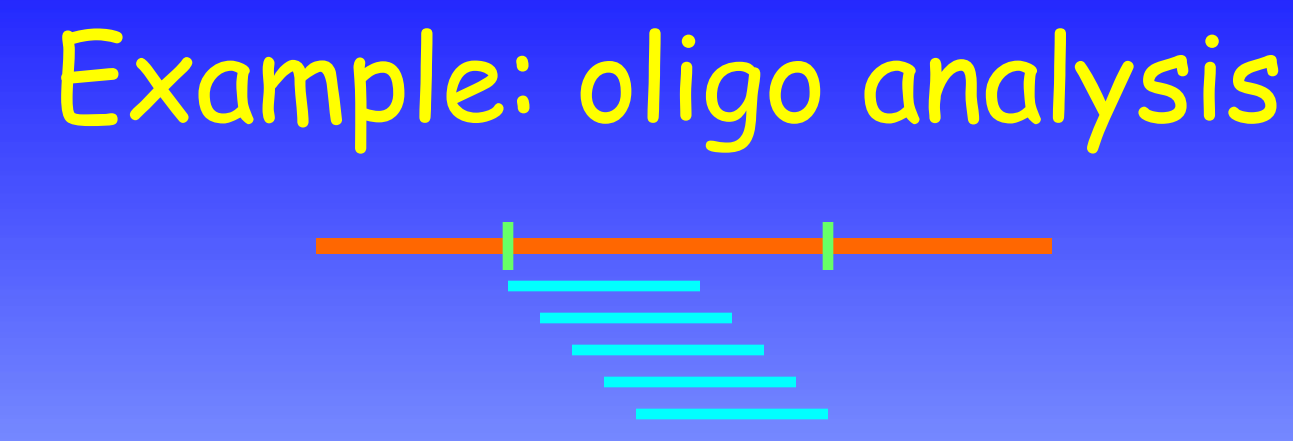

sample fasta sequence:

**>gi|16493450|gb|BB659629.1|BB659629 GCCTGCTTGAGTTTTGAAGTCTTGGAGCCACAGAA AGCACTGGCCAGAGGAGAGGTAATCACTTCTAATGCCAGGCCTGCTGTGCAGTGCGCATGTGTGATCTCAGTCTGCTTCTGCCCTAGCTAATGAAGGCATGGACAATGGAATAGCCACATGGCAGCACCGGAAAACAAGCTTACTTCTGCAGTACACAGCCTGCTTTGCCTGATT TCTGTCCACTGG**

### Basic steps for oligos.pl

Open fasta sequence Get raw sequence Extract oligos Analyze oligos Print out results (Modify script to analyze multiple seqs)

# oligos.pl: part 1

```
#!/usr/local/bin/perl –w
# Extract oligos from a sequence and analyze %GC
$seqFile ="mySeq.fa"; # input sequence
$mer = 35; # length of oligo to make
$start = 5; # nt to start oligos
$end = 11; # nt to stop oligos
```

```
# Get continuous sequence from sequence file 
open (SEQ, $seqFile ) || die "cannot open $seqFile: $!";
@seq = <SEQ>; # make array of lines
```

```
$defline = $seq[0]; # get defline
$seq[0] = ""; # delete defline
$seq = join ("", @seq); # join($glue, @list)
$seq =~ s/\s*//g; # delete whitespace
```
# oligos.pl: part 2

```
$seqLength = length ($seq); 
print "Oligos ($mer mers) for $defline
  ($seqLength nt) and % GC content\n";
```

```
# Beware of OBOB
for ($i = $start - 1; $i < $end - 1; $i++)
{
  # oligo = substr(seq, start, length);
  $_ = substr($seq, $i, $mer); 
  \sin t = \sin t + 1;
  $numGC = tr/GC//; # count GCs
  $pcGC = 100 * $numGC / $mer; # find %GC
  print "$nt\t$_\t$pcGC\n";
}
```
#### **Summary**

- Input/output
- Variables
- Functions (scalars and arrays)
- Control structures
- Comparisons
- Sample scripts:
	- patscan\_batch.pl
	- oligos.pl

# For more information, books:

- $\bullet$ Learning Perl (Schwartz et al.) - O'Reilly
- $\bullet$ The Perl CD Bookshelf - O'Reilly
- •Beginning Perl for Bioinformatics – Tisdall
- • 'Using Perl to Facilitate Biological Analysis' (Stein) in *Bioinformatics* (Baxevanis & Ouellette)
- $\bullet$  'Bioinformatics Programming using Perl and Perl Modules' in *Bioinformatics: Sequence and Genome Analysis, 2nd ed.* (Mount)

AND several good web sites (see course page)

## Demo scripts on the web site

- hey.pl
- input and output options
- patscan\_batch.pl
- rev\_comp.pl
- oligos.pl
- parse\_genbank.pl

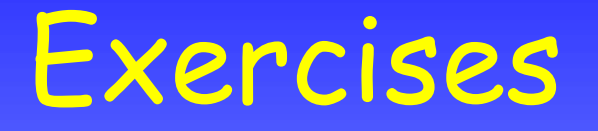

• Retrieving and aligning a list of humanmouse orthologs

• Retrieving a set of genes encoding growth factors, extracting their proximal promoters, and analyzing them.